# Команда svi

Успешно сдайте бесплатный сертификационный экзамен в Академии "Инфинет" и получите статус сертифицированного инженера Инфинет.

Пройти сертификационный экзамен

### Содержание

- Описание
- Параметры
- Примеры

### <span id="page-0-0"></span>Описание

Интерфейс SVI является виртуальным интерфейсом третьего уровня (L3). Может быть назначен группе коммутации для получения доступа к устройству и управления им через данную группу коммутации. Система поддерживает до 5000 виртуальных интерфейсов "sviN" (диапазон от 0 до 4999).

Интерфейс SVI обладает следующими характеристиками:

- Может быть назначен какой-либо одной группе коммутации, после чего интерфейс становится частью данной группы коммутации и может участвовать в обмене информацией с другими участниками группы. Любые пакеты, принятые данной группой коммутации в соответствии с ее правилами и адресованные интерфейсу "sviN", а также копии пакетов multicast и broadcast, будут приниматься устройством от имени интерфейса "sviN".
- На интерфейс может быть назначен один или несколько IP-адресов.
- Может выступать в качестве родительского интерфейса для VLAN-интерфейсов. В этом случае VLAN-интерфейс становится частью группы коммутации
- Интерфейс SVI и ни один из интерфейсов, использующих его в качестве родительского, не может быть непосредственно включен в какую-либо группу коммутации.
- Может использоваться для агрегации каналов с помощью интерфейса LAG.
- Интерфейс SVI считается активным, если он был создан и назначен группе коммутации.

Для создания интерфейса SVI используется команда:

ifconfig sviN IP ADDR up

#### **ВНИМАНИЕ** Λ

Для установления связи между устройством "Инфинет" и другим сетевым устройством по протоколу, использующему пакеты broadcast /multicast (например, OSPF, RIP, DHCP и т.д.), следует воспользоваться одним из двух вариантов настройки:

- Использовать только IP-адрес, назначенный интерфейсу SVI, если трафик попадает в группу коммутации, в которой имеется интерфейс SVI.
- Допускается использовать IP-адрес, назначенный физическому интерфейсу (радиоинтерфейсу или Ethernet), если данный интерфейс не включен в группу коммутации, либо в группе коммутации отсутствует интерфейс SVI.

В противном случае, связь между устройствами установлена не будет.

### Синтаксис:

```
svi N group G [addpri|setpri N|-1]
svi N clear
```
### <span id="page-0-1"></span>Параметры

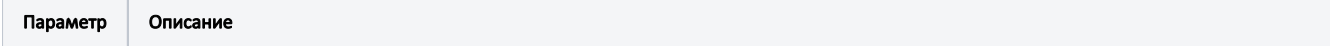

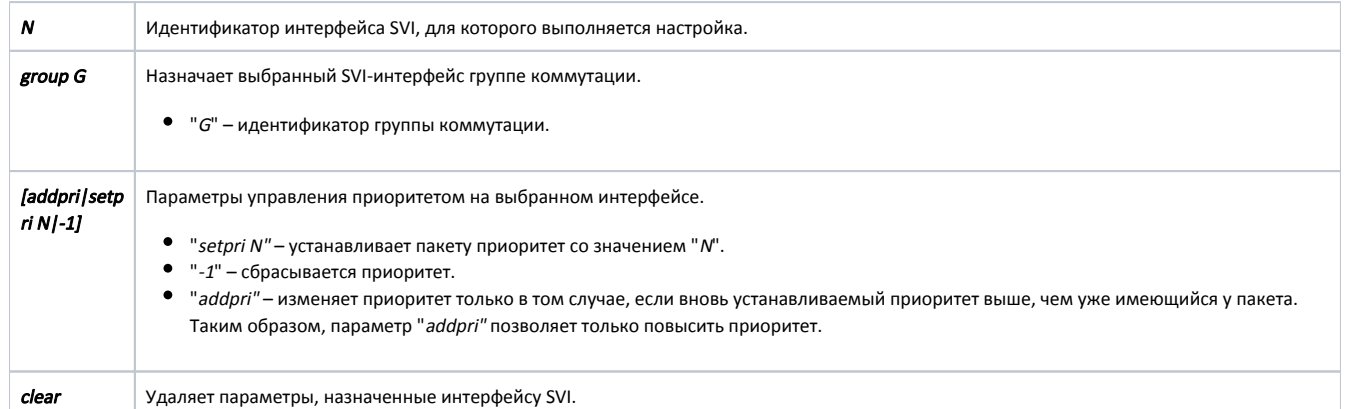

## <span id="page-1-0"></span>Примеры

Для всех пакетов, проходящих через интерфейс "svi1", установим приоритет 5.

svi 1 setpri 5

Назначим интерфейс "svi100" группе коммутации #100.

svi 100 group 100